## **Release Notes for MATLAB® Coder™**

#### **How to Contact MathWorks**

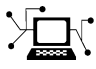

 $\omega$ 

www.mathworks.com Web comp.soft-sys.matlab Newsgroup www.mathworks.com/contact\_TS.html Technical Support

bugs@mathworks.com Bug reports

suggest@mathworks.com Product enhancement suggestions doc@mathworks.com Documentation error reports service@mathworks.com Order status, license renewals, passcodes info@mathworks.com Sales, pricing, and general information

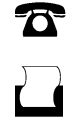

 $\mathbf{X}$ 

508-647-7000 (Phone) 508-647-7001 (Fax)

The MathWorks, Inc. 3 Apple Hill Drive Natick, MA 01760-2098

For contact information about worldwide offices, see the MathWorks Web site.

*Release Notes for MATLAB® Coder™*

© COPYRIGHT 2011–2012 by The MathWorks, Inc.

The software described in this document is furnished under a license agreement. The software may be used or copied only under the terms of the license agreement. No part of this manual may be photocopied or reproduced in any form without prior written consent from The MathWorks, Inc.

FEDERAL ACQUISITION: This provision applies to all acquisitions of the Program and Documentation by, for, or through the federal government of the United States. By accepting delivery of the Program or Documentation, the government hereby agrees that this software or documentation qualifies as commercial computer software or commercial computer software documentation as such terms are used or defined in FAR 12.212, DFARS Part 227.72, and DFARS 252.227-7014. Accordingly, the terms and conditions of this Agreement and only those rights specified in this Agreement, shall pertain to and govern the use, modification, reproduction, release, performance, display, and disclosure of the Program and Documentation by the federal government (or other entity acquiring for or through the federal government) and shall supersede any conflicting contractual terms or conditions. If this License fails to meet the government's needs or is inconsistent in any respect with federal procurement law, the government agrees to return the Program and Documentation, unused, to The MathWorks, Inc.

#### **Trademarks**

MATLAB and Simulink are registered trademarks of The MathWorks, Inc. See [www.mathworks.com/trademarks](http://www.mathworks.com/trademarks) for a list of additional trademarks. Other product or brand names may be trademarks or registered trademarks of their respective holders.

#### **Patents**

MathWorks products are protected by one or more U.S. patents. Please see [www.mathworks.com/patents](http://www.mathworks.com/patents) for more information.

## **Contents**

## **[R2012b](#page-4-0)**

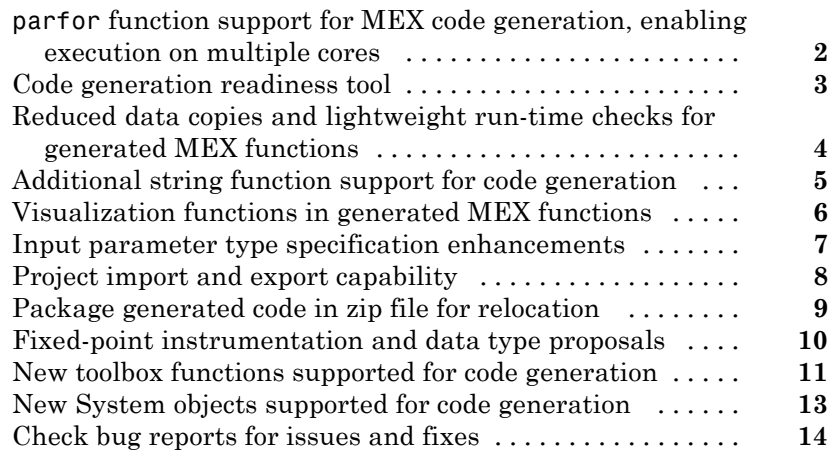

## **[R2012a](#page-18-0)**

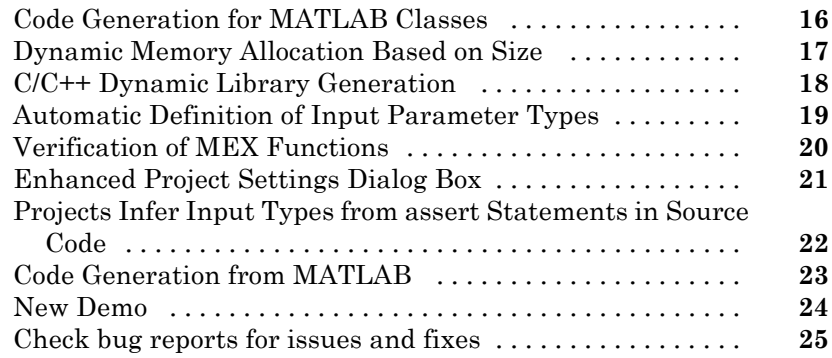

## **[R2011b](#page-30-0)**

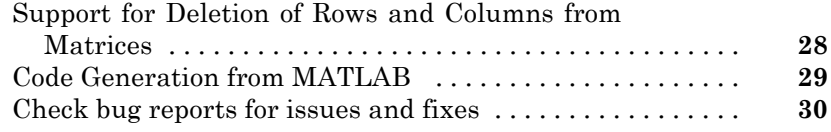

## **[R2011a](#page-34-0)**

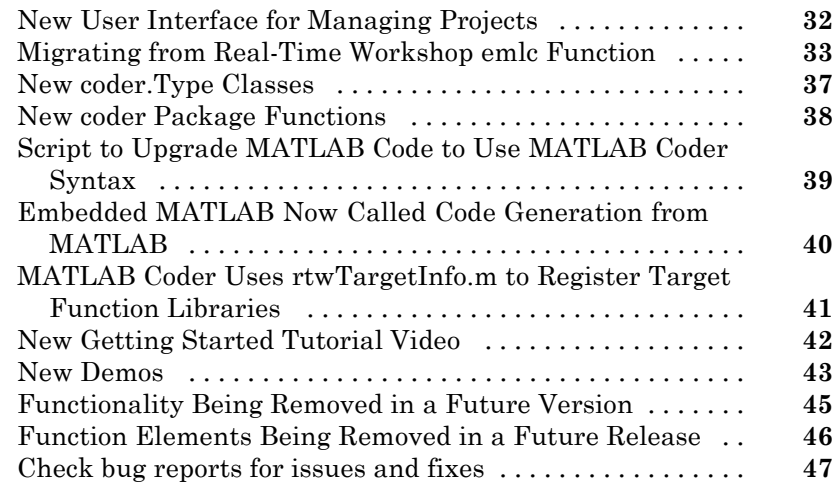

## <span id="page-4-0"></span>R2012b

Version: 2.3 New Features: Yes Bug Fixes: Yes

#### <span id="page-5-0"></span>**parfor function support for MEX code generation, enabling execution on multiple cores**

You can use MATLAB® Coder™ software to generate MEX functions from MATLAB code that contains parfor-loops. The generated MEX functions can run on multiple cores on a desktop. For more information, see parfor and "Acceleration of MATLAB Algorithms Using Parallel for-loops (parfor)".

## <span id="page-6-0"></span>**Code generation readiness tool**

The code generation readiness tool screens MATLAB code for features and functions that are not supported for code generation. The tool provides a report that lists the source files that contain unsupported features and functions and an indication of how much work is needed to make the MATLAB code suitable for code generation.

For more information, see coder.screener and "Code Generation Readiness Tool".

#### <span id="page-7-0"></span>**Reduced data copies and lightweight run-time checks for generated MEX functions**

MATLAB Coder now eliminates data copies for built-in, non-complex data types. It also performs faster bounds checks. These enhancements result in faster generated MEX functions.

### <span id="page-8-0"></span>**Additional string function support for code generation**

The following string functions are now supported for code generation. To view implementation details, see "Functions Supported for Code Generation — Alphabetical List".

- **•** deblank
- **•** hex2num
- **•** isletter
- **•** isspace
- **•** isstrprop
- **•** lower
- **•** num2hex
- **•** strcmpi
- **•** strjust
- **•** strncmp
- **•** strncmpi
- **•** strtok
- **•** strtrim
- **•** upper

#### <span id="page-9-0"></span>**Visualization functions in generated MEX functions**

The MATLAB Coder software now detects calls to many common visualization functions, such as plot, disp, and figure. For MEX code generation, MATLAB Coder automatically calls out to MATLAB for these functions. For standalone code generation, MATLAB Coder does not generate code for these visualization functions. This capability reduces the amount of time that you spend making your code suitable for code generation. It also removes the requirement to declare these functions extrinsic using the coder.extrinsic function.

## <span id="page-10-0"></span>**Input parameter type specification enhancements**

The updated project user interface facilitates input parameter type specification.

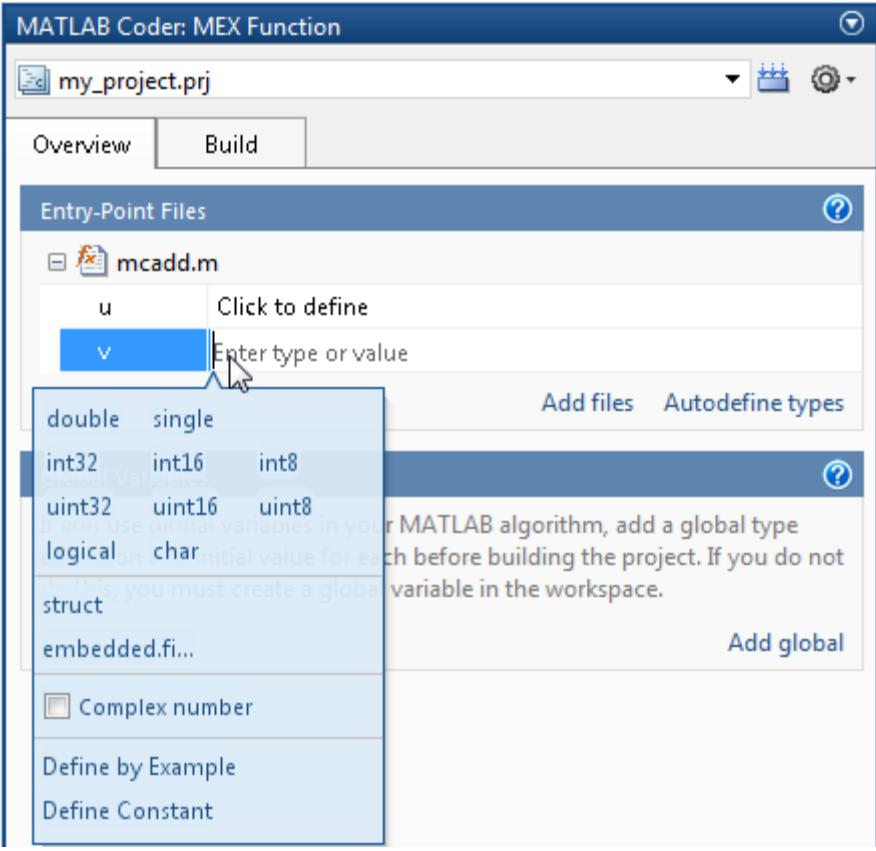

## <span id="page-11-0"></span>**Project import and export capability**

You can now export project settings to a configuration object stored as a variable in the base workspace. You can then use the configuration object to import the settings into a different project or to generate code at the command line with the codegen function. This capability allows you to:

- **•** Share settings between the project and command-line workflow
- **•** Share settings between multiple projects
- **•** Standardize on settings for code generation projects

For more information, see "Share Build Configuration Settings".

## <span id="page-12-0"></span>**Package generated code in zip file for relocation**

The packNGo function packages generated code files into a compressed zip file so that you can relocate, unpack, and rebuild them in another development environment. This capability is useful if you want to relocate files so that you can recompile them for a specific target environment or rebuild them in a development environment in which MATLAB is not installed.

For more information, see "Package Code For Use in Another Development Environment".

## <span id="page-13-0"></span>**Fixed-point instrumentation and data type proposals**

MATLAB Coder projects provide the following fixed-point conversion support:

- **•** Option to generate instrumented MEX functions
- **•** Use of instrumented MEX functions to provide simulation minimum and maximum results
- **•** Fixed-point data type proposals based on simulation minimum and maximum values
- **•** Option to propose fraction lengths or word lengths

You can use these proposed fixed-point data types to create a fixed-point version of your original MATLAB entry-point function.

**Note** Requires a Fixed-Point Toolbox™ license.

For more information, see "Fixed-Point Conversion".

#### <span id="page-14-0"></span>**New toolbox functions supported for code generation**

To view implementation details, see "Functions Supported for Code Generation — Alphabetical List".

#### **Computer Vision System Toolbox**

**•** integralImage

#### **Image Processing Toolbox**

- **•** bwlookup
- **•** bwmorph

#### **Interpolation and Computational Geometry**

**•** interp2

#### **String Functions**

- **•** deblank
- **•** hex2num
- **•** isletter
- **•** isspace
- **•** isstrprop
- **•** lower
- **•** num2hex
- **•** strcmpi
- **•** strjust
- **•** strncmp
- **•** strncmpi
- **•** strtok
- **•** strtrim
- **•** upper

#### **Trigonometric Functions**

**•** atan2d

## <span id="page-16-0"></span>**New System objects supported for code generation**

The following System objects are now supported for code generation. To see all System objects supported for code generation, see "System Objects Supported for Code Generation".

#### **Communications System Toolbox**

- **•** comm.ACPR
- **•** comm.BCHDecoder
- **•** comm.CCDF
- **•** comm.CPMCarrierPhaseSynchronizer
- **•** comm.GoldSequence
- **•** comm.LDPCDecoder
- **•** comm.LDPCEncoder
- **•** comm.LTEMIMOChannel
- **•** comm.MemorylessNonlinearity
- **•** comm.MIMOChannel
- **•** comm.PhaseNoise
- **•** comm.PSKCarrierPhaseSynchronizer
- **•** comm.RSDecoder

#### **DSP System Toolbox**

- **•** dsp.AllpoleFilter
- **•** dsp.CICDecimator
- **•** dsp.CICInterpolator
- **•** dsp.IIRFilter
- **•** dsp.SignalSource

## <span id="page-17-0"></span>**Check bug reports for issues and fixes**

Software is inherently complex and is not free of errors. The output of a code generator might contain bugs, some of which are not detected by a compiler. MathWorks reports critical known bugs brought to its attention on its Bug Report system at [www.mathworks.com/support/bugreports/](http://www.mathworks.com/support/bugreports/). Use the Saved Searches and Watched Bugs tool with the search phrase ''Incorrect Code Generation'' to obtain a report of known bugs that produce code that might compile and execute, but still produce wrong answers.

The bug reports are an integral part of the documentation for each release. Examine periodically all bug reports for a release, as such reports may identify inconsistencies between the actual behavior of a release you are using and the behavior described in this documentation.

In addition to reviewing bug reports, you should implement a verification and validation strategy to identify potential bugs in your design, code, and tools.

#### **Search R2012b Bug Reports**

Known Bugs for Incorrect Code Generation: [www.mathworks.com/support/bugreports/?product=ALL&release=R2012b](http://www.mathworks.com/support/bugreports/?product=ALL&release=R2012b&keyword=Incorrect+Code+Generation) [&keyword=Incorrect+Code+Generation](http://www.mathworks.com/support/bugreports/?product=ALL&release=R2012b&keyword=Incorrect+Code+Generation)

All Known Bugs for This Product: [www.mathworks.com/support/bugreports/?release=R2012b&product=ME](http://www.mathworks.com/support/bugreports/?release=R2012b&product=ME)

## <span id="page-18-0"></span>R2012a

Version: 2.2 New Features: Yes Bug Fixes: No

### <span id="page-19-0"></span>**Code Generation for MATLAB Classes**

In R2012a, there is preliminary support for code generation for MATLAB classes targeted at supporting System objects defined by users. For more information about generating code for MATLAB classes, see [Code Generation](http://www.mathworks.com/help/releases/R2012a/toolbox/eml/ug/bta5ivr.html) [for MATLAB Classes](http://www.mathworks.com/help/releases/R2012a/toolbox/eml/ug/bta5ivr.html). For more information about generating code for System objects, see the DSP System Toolbox™, Computer Vision System Toolbox™ or the Communications System Toolbox™ documentation.

#### <span id="page-20-0"></span>**Dynamic Memory Allocation Based on Size Compatibility Considerations: Yes**

By default, dynamic memory allocation is now enabled for variable-size arrays whose size exceeds a configurable threshold. This behavior allows for finer control over stack memory usage. Also, you can generate code automatically for more MATLAB algorithms without modifying the original MATLAB code.

#### **Compatibility Considerations**

If you use scripts to generate code and you do not want to use dynamic memory allocation, you must disable it. For more information, see [Controlling](http://www.mathworks.com/help/releases/R2012a/toolbox/coder/ug/bsxyt0_.html#bsyxdsu) [Dynamic Memory Allocation](http://www.mathworks.com/help/releases/R2012a/toolbox/coder/ug/bsxyt0_.html#bsyxdsu).

## <span id="page-21-0"></span>**C/C++ Dynamic Library Generation**

You can now use MATLAB Coder to build a dynamically linked library (DLL) from the generated C code. These libraries are useful for integrating into existing software solutions that expect dynamically linked libraries.

For more information, see [Generating C/C++ Dynamically Linked Libraries](http://www.mathworks.com/help/releases/R2012a/toolbox/coder/ug/bs7tg8w.html) [from MATLAB Code](http://www.mathworks.com/help/releases/R2012a/toolbox/coder/ug/bs7tg8w.html).

## <span id="page-22-0"></span>**Automatic Definition of Input Parameter Types**

MATLAB Coder software can now automatically define input parameter types by inferring these types from test files that you supply. This capability facilitates input type definition and reduces the risk of introducing errors when defining types manually.

To learn more about automatically defining types:

- **•** In MATLAB Coder projects, see [Autodefining Input Types](http://www.mathworks.com/help/releases/R2012a/toolbox/coder/ug/bs8gb3r-1.html).
- **•** At the command line, see the coder.getArgTypes function reference pag[ehttp://www.mathworks.com/help/releases/R2012a/toolbox/coder/ref/coder.getargtyp](http://www.mathworks.com/help/releases/R2012a/toolbox/coder/ref/coder.getargtypes.html)

## <span id="page-23-0"></span>**Verification of MEX Functions**

MATLAB Coder now provides support for test files to verify the operation of generated MEX functions. This capability enables you to verify that the MEX function is functionally equivalent to your original MATLAB code and to check that no run-time errors occur.

To learn more about verifying MEX function behavior:

- **•** In MATLAB Coder projects, see [How to Verify MEX Functions in a Project](http://www.mathworks.com/help/releases/R2012a/toolbox/coder/ug/bs8gag6.html).
- **•** At the command line, see the coder.runTest function reference pag[ehttp://www.mathworks.com/help/releases/R2012a/toolbox/coder/ref/coder.runtest.ht](http://www.mathworks.com/help/releases/R2012a/toolbox/coder/ref/coder.runtest.html)

## <span id="page-24-0"></span>**Enhanced Project Settings Dialog Box**

The **Project Settings** dialog box now groups configuration parameters so that you can easily identify the parameters associated with code generation objectives such as speed, memory, and code appearance. The dialog boxes for code generation configuration objects, coder.MexCodeConfig, coder.CodeConfig, and coder.EmbeddedCodeConfig, also use the same new groupings.

To view the updated **Project Settings** dialog box:

- **1** In a project, click the **Build** tab.
- **2** On the **Build** tab, click the More settings link to open the **Project Settings** dialog box.

For information about the parameters on each tab, click the **Help** button.

To view the updated dialog boxes for the code generation configuration objects:

**1** At the MATLAB command line, create a configuration object. For example, create a configuration object for MEX code generation.

mex  $cfg = coder.config;$ 

**2** Open the dialog box for this object.

open mex\_cfg

For information about the parameters on each tab, click the **Help** button.

#### <span id="page-25-0"></span>**Projects Infer Input Types from assert Statements in Source Code**

MATLAB Coder projects can now infer input data types from assert statements that define the properties of function inputs in your MATLAB entry-point files. For more information, see [Defining Inputs Programmatically](http://www.mathworks.com/help/releases/R2012a/toolbox/coder/ug/bs8ba7m-1.html) [in the MATLAB File](http://www.mathworks.com/help/releases/R2012a/toolbox/coder/ug/bs8ba7m-1.html).

## <span id="page-26-0"></span>**Code Generation from MATLAB**

For details about new toolbox functions and System objects supported for code generation, see the [Code Generation from MATLAB Release Notes](http://www.mathworks.com/help/releases/R2012a/toolbox/eml/rn/braijgx-1_1.html).

#### <span id="page-27-0"></span>**New Demo**

The following demo has been added:

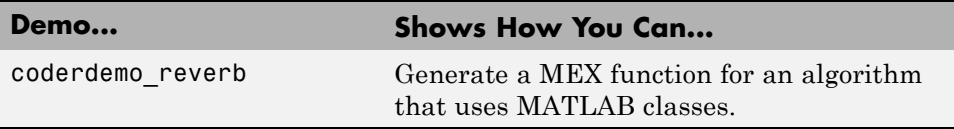

## <span id="page-28-0"></span>**Check bug reports for issues and fixes**

Software is inherently complex and is not free of errors. The output of a code generator might contain bugs, some of which are not detected by a compiler. MathWorks reports critical known bugs brought to its attention on its Bug Report system at [www.mathworks.com/support/bugreports/](http://www.mathworks.com/support/bugreports/). Use the Saved Searches and Watched Bugs tool with the search phrase ''Incorrect Code Generation'' to obtain a report of known bugs that produce code that might compile and execute, but still produce wrong answers.

The bug reports are an integral part of the documentation for each release. Examine periodically all bug reports for a release, as such reports may identify inconsistencies between the actual behavior of a release you are using and the behavior described in this documentation.

In addition to reviewing bug reports, you should implement a verification and validation strategy to identify potential bugs in your design, code, and tools.

#### **Search R2012a Bug Reports**

Known Bugs for Incorrect Code Generation: [www.mathworks.com/support/bugreports/?product=ALL&release=R2012a](http://www.mathworks.com/support/bugreports/?product=ALL&release=R2012a&keyword=Incorrect+Code+Generation) [&keyword=Incorrect+Code+Generation](http://www.mathworks.com/support/bugreports/?product=ALL&release=R2012a&keyword=Incorrect+Code+Generation)

All Known Bugs for This Product: [www.mathworks.com/support/bugreports/?release=R2012a&product=ME](http://www.mathworks.com/support/bugreports/?release=R2012a&product=ME)

# <span id="page-30-0"></span>R2011b

Version: 2.1 New Features: Yes Bug Fixes: No

#### <span id="page-31-0"></span>**Support for Deletion of Rows and Columns from Matrices**

You can now generate C/C++ code from MATLAB code that deletes rows or columns from matrices. For example, the following code deletes the second column of matrix X:

 $X(:,2) = []$ ;

For more information, see [Diminishing the Size of a Matrix](http://www.mathworks.com/help/releases/R2012a/techdoc/math/f1-85766.html#f1-85977) in the MATLAB documentation.

## <span id="page-32-0"></span>**Code Generation from MATLAB**

For details of new toolbox functions and System objects supported for code generation, see [Code Generation from MATLAB Release Notes](http://www.mathworks.com/help/releases/R2012a/toolbox/eml/rn/braijgx-1_1.html).

#### <span id="page-33-0"></span>**Check bug reports for issues and fixes**

Software is inherently complex and is not free of errors. The output of a code generator might contain bugs, some of which are not detected by a compiler. MathWorks reports critical known bugs brought to its attention on its Bug Report system at [www.mathworks.com/support/bugreports/](http://www.mathworks.com/support/bugreports/). Use the Saved Searches and Watched Bugs tool with the search phrase ''Incorrect Code Generation'' to obtain a report of known bugs that produce code that might compile and execute, but still produce wrong answers.

The bug reports are an integral part of the documentation for each release. Examine periodically all bug reports for a release, as such reports may identify inconsistencies between the actual behavior of a release you are using and the behavior described in this documentation.

In addition to reviewing bug reports, you should implement a verification and validation strategy to identify potential bugs in your design, code, and tools.

#### **Search R2011b Bug Reports**

Known Bugs for Incorrect Code Generation: [www.mathworks.com/support/bugreports/?product=ALL&release=R2011b](http://www.mathworks.com/support/bugreports/?product=ALL&release=R2011b&keyword=Incorrect+Code+Generation) [&keyword=Incorrect+Code+Generation](http://www.mathworks.com/support/bugreports/?product=ALL&release=R2011b&keyword=Incorrect+Code+Generation)

All Known Bugs for This Product: [www.mathworks.com/support/bugreports/?release=R2011b&product=ME](http://www.mathworks.com/support/bugreports/?release=R2011b&product=ME)

# <span id="page-34-0"></span>R2011a

Version: 2.0 New Features: Yes Bug Fixes: No

#### <span id="page-35-0"></span>**New User Interface for Managing Projects**

The new MATLAB Coder user interface simplifies the MATLAB to C/C++ code generation process. Using this user interface, you can:

- **•** Specify the MATLAB files from which you want to generate code
- **•** Specify the data types for the inputs to these MATLAB files
- **•** Select an output type:
	- **-** MEX function
	- **-** C/C++ Static Library
	- **-** C/C++ Executable
- **•** Configure build settings to customize your environment for code generation
- **•** Open the code generation report to view build status, generated code, and compile-time information for the variables and expressions in your MATLAB code

#### **To Get Started**

You launch a MATLAB Coder project by doing one of the following:

- **•** From the MATLAB main menu, select **File > New > Code Generation Project**
- **•** Enter coder at the MATLAB command line

To learn more about working with MATLAB Coder, see [Generating C Code](http://www.mathworks.com/help/releases/R2012a/toolbox/coder/gs/bsumpq_.html) [from MATLAB Code Using the MATLAB Coder Project Interface](http://www.mathworks.com/help/releases/R2012a/toolbox/coder/gs/bsumpq_.html).

#### <span id="page-36-0"></span>**Migrating from Real-Time Workshop emlc Function Compatibility Considerations: Yes**

In MATLAB Coder, the [codegen](http://www.mathworks.com/help/releases/R2012a/toolbox/coder/ref/codegen.html) function replaces emlc with the following differences:

#### **New codegen Options**

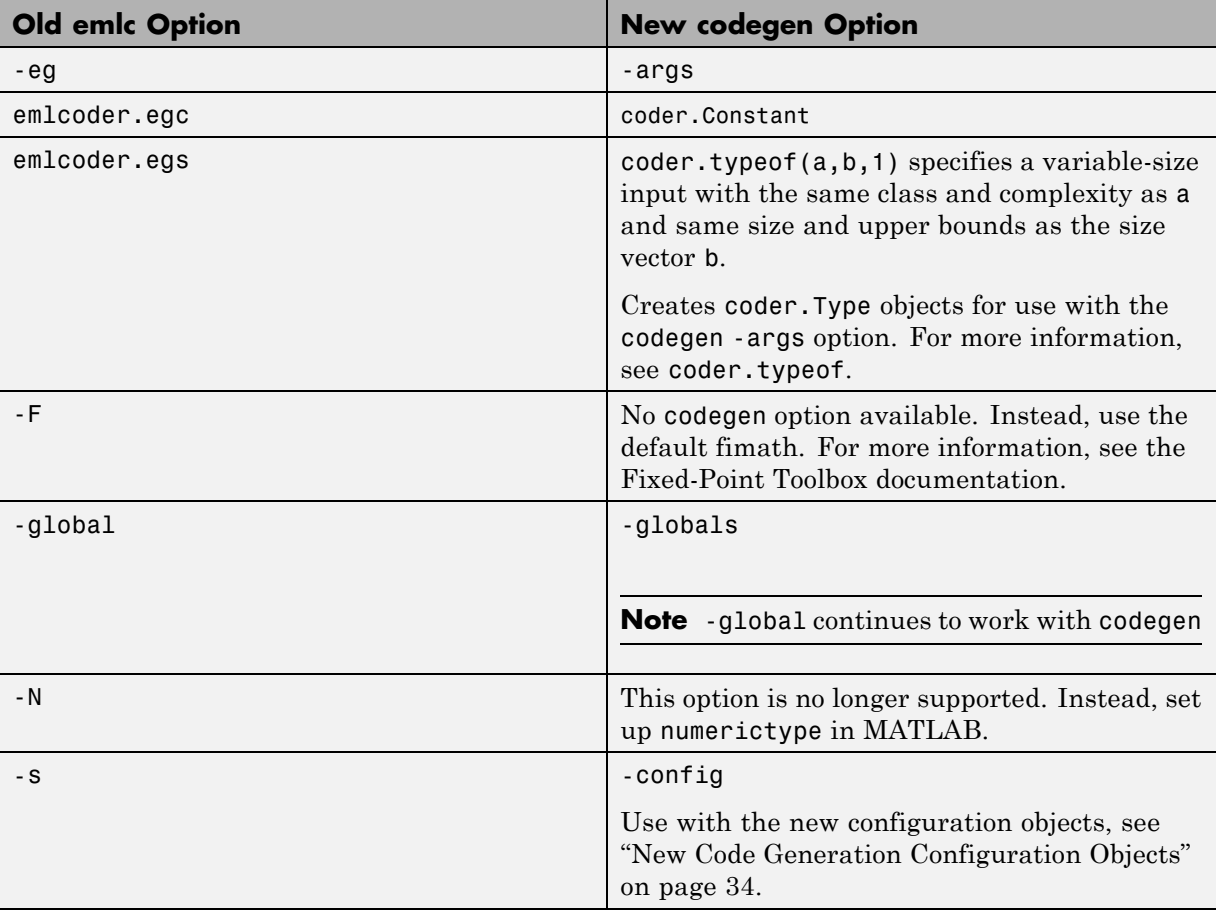

<span id="page-37-0"></span>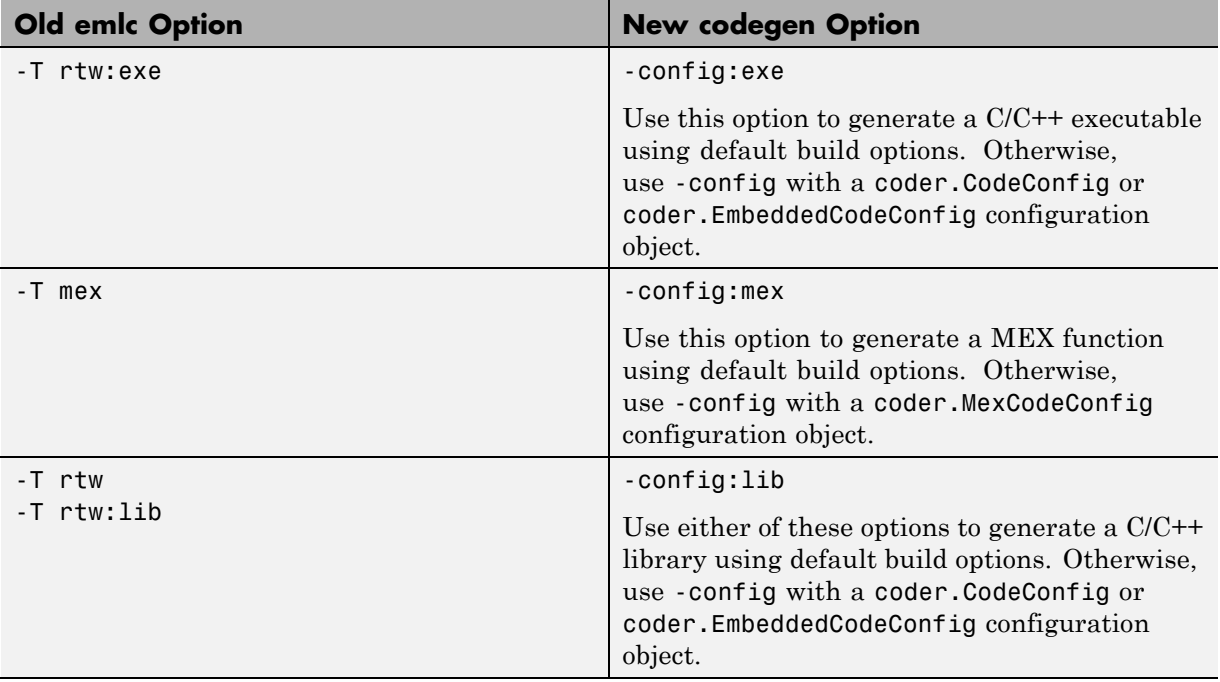

#### **New Code Generation Configuration Objects**

The codegen function uses new configuration objects that replace the old emlc objects with the following differences:

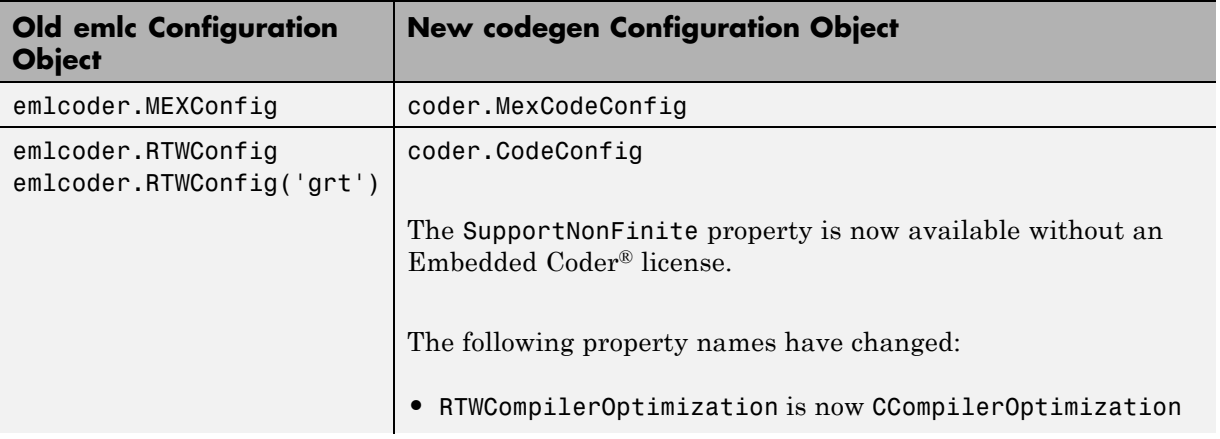

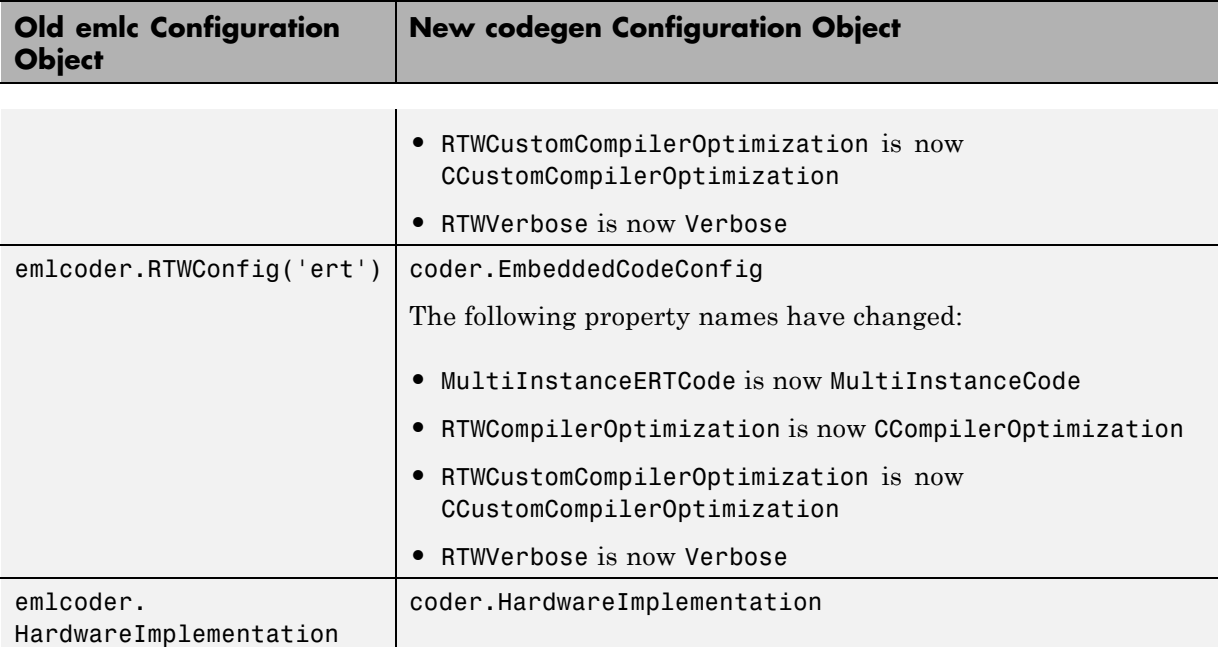

#### **The codegen Function Has No Default Primary Function Input Type**

In previous releases, if you used the emlc function to generate code for a MATLAB function with input parameters, and you did not specify the types of these inputs, by default, emlc assumed that these inputs were real, scalar, doubles. In R2011a, the codegen function does not assume a default type. You must specify at least the class of each primary function input. For more information, see [Specifying Properties of Primary Function Inputs in a Project.](http://www.mathworks.com/help/releases/R2012a/toolbox/coder/ug/bswmeu_-4.html)

#### **Compatibility Considerations**

If your existing script calls emlc to generate code for a MATLAB function that has inputs and does not specify the input types, and you migrate this script to use codegen, you must modify the script to specify inputs.

#### **The codegen Function Processes Compilation Options in a Different Order**

In previous releases, the emlc function resolved compilation options from left to right so that the right-most option prevailed. In R2011a, the codegen function gives precedence to individual command-line options over options specified using a configuration object. If command-line options conflict, the right-most option prevails.

#### **Compatibility Considerations**

If your existing script calls emlc specifying a configuration object as well as other command-line options, and you migrate this script to use codegen, codegen might not use the same configuration parameter values as emlc.

## <span id="page-40-0"></span>**New coder.Type Classes**

MATLAB Coder includes the following new classes to specify input parameter definitions:

- **•** [coder.ArrayType](http://www.mathworks.com/help/releases/R2012a/toolbox/coder/ref/coder.arraytypeclass.html)
- **•** [coder.Constant](http://www.mathworks.com/help/releases/R2012a/toolbox/coder/ref/coder.constantclass.html)
- **•** [coder.EnumType](http://www.mathworks.com/help/releases/R2012a/toolbox/coder/ref/coder.enumtypeclass.html)
- **•** [coder.FiType](http://www.mathworks.com/help/releases/R2012a/toolbox/coder/ref/coder.fitypeclass.html)
- **•** [coder.PrimitiveType](http://www.mathworks.com/help/releases/R2012a/toolbox/coder/ref/coder.primitivetypeclass.html)
- **•** [coder.StructType](http://www.mathworks.com/help/releases/R2012a/toolbox/coder/ref/coder.structtypeclass.html)
- **•** [coder.Type](http://www.mathworks.com/help/releases/R2012a/toolbox/coder/ref/coder.typeclass.html)

## <span id="page-41-0"></span>**New coder Package Functions**

The following new package functions let you work with objects and types for C/C++ code generation:

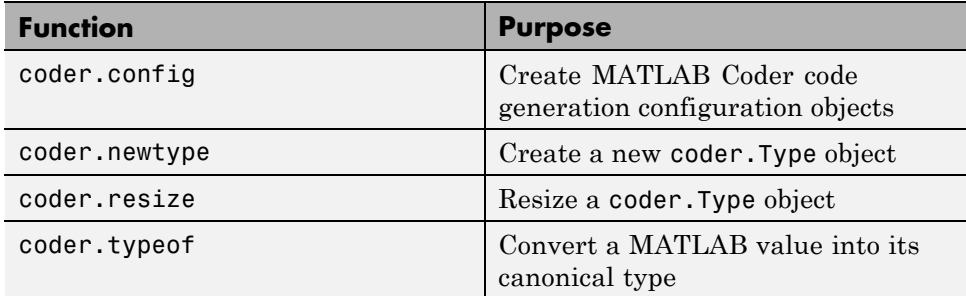

## <span id="page-42-0"></span>**Script to Upgrade MATLAB Code to Use MATLAB Coder Syntax**

The coder.upgrade script helps you upgrade to MATLAB Coder by searching your MATLAB code for old commands and options and replacing them with their new equivalents. For more information, at the MATLAB command prompt, enter help coder.upgrade.

### <span id="page-43-0"></span>**Embedded MATLAB Now Called Code Generation from MATLAB**

MathWorks® is no longer using the term *Embedded MATLAB* to refer to the language subset that supports code generation from MATLAB algorithms. This nomenclature incorrectly implies that the generated code is used in embedded systems only. The new term is *code generation from MATLAB*. This terminology better reflects the full extent of the capability for translating MATLAB algorithms into readable, efficient, and compact MEX and C/C++ code for deployment to both desktop and embedded systems.

#### <span id="page-44-0"></span>**MATLAB Coder Uses rtwTargetInfo.m to Register Target Function Libraries**

In previous releases, the emlc function also recognized the customization file, s1 customization.m. In R2011a, the MATLAB Coder software does not recognize this customization file, you must use rtwTargetInfo.m to register a Target Function Library (TFL). To register a TFL, you must have Embedded Coder software. For more information, see [Use the rtwTargetInfo](http://www.mathworks.com/help/releases/R2012a/toolbox/ecoder/ug/brc_o1j.html#bru6rn3-1) [API to Register a CRL with MATLAB Coder Software](http://www.mathworks.com/help/releases/R2012a/toolbox/ecoder/ug/brc_o1j.html#bru6rn3-1) in the Embedded Coder documentation.

## <span id="page-45-0"></span>**New Getting Started Tutorial Video**

To learn how to generate C code from MATLAB code, see the "Generating C Code from MATLAB Code" video in the MATLAB Coder Getting Started demos.

### <span id="page-46-0"></span>**New Demos**

The following demos have been added:

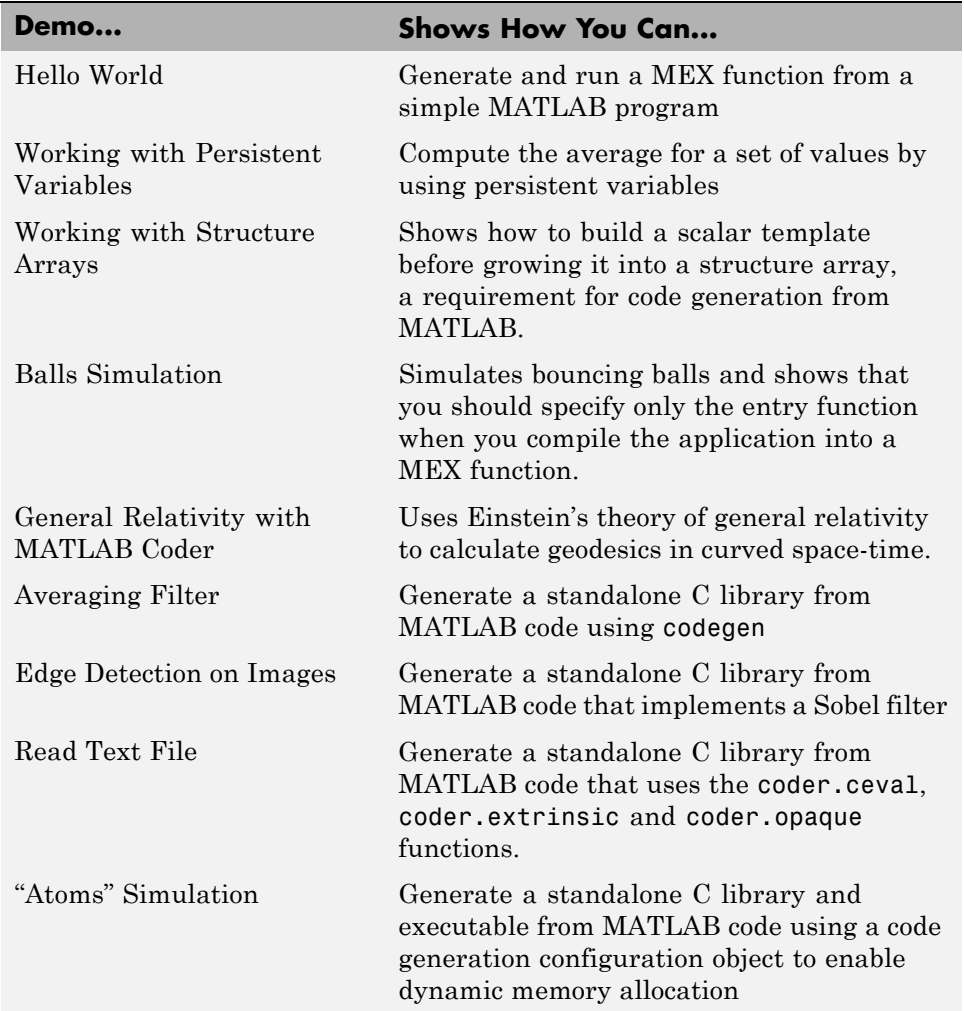

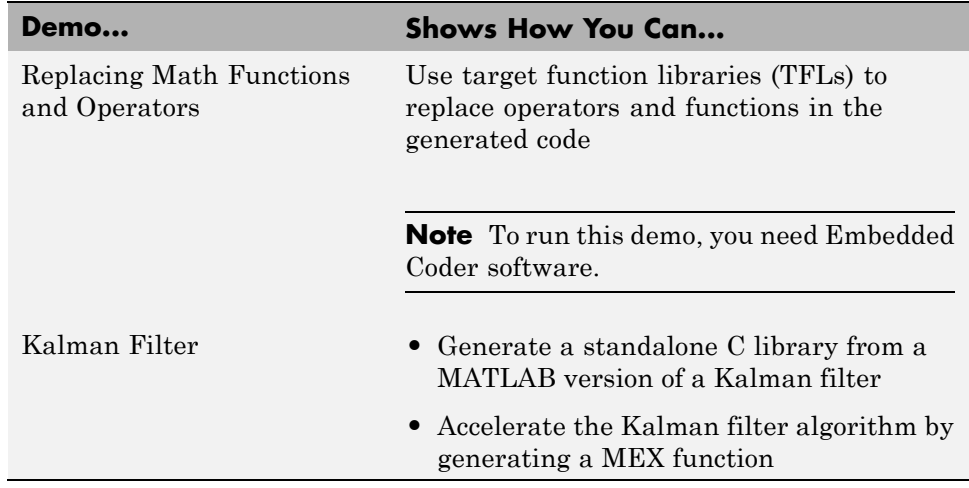

#### <span id="page-48-0"></span>**Functionality Being Removed in a Future Version Compatibility Considerations: Yes**

This function will be removed in a future version of MATLAB Coder software.

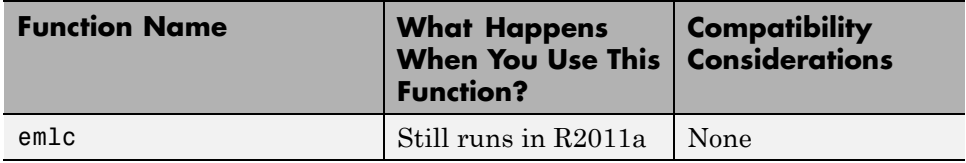

#### <span id="page-49-0"></span>**Function Elements Being Removed in a Future Release Compatibility Considerations: Yes**

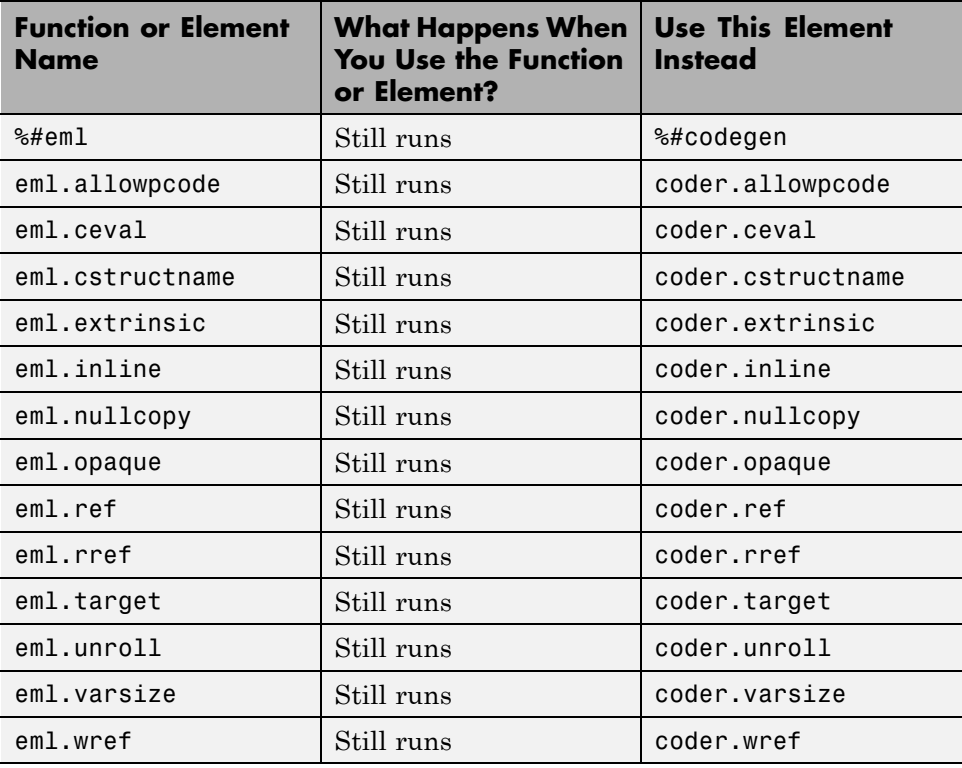

## <span id="page-50-0"></span>**Check bug reports for issues and fixes**

Software is inherently complex and is not free of errors. The output of a code generator might contain bugs, some of which are not detected by a compiler. MathWorks reports critical known bugs brought to its attention on its Bug Report system at [www.mathworks.com/support/bugreports/](http://www.mathworks.com/support/bugreports/). Use the Saved Searches and Watched Bugs tool with the search phrase ''Incorrect Code Generation'' to obtain a report of known bugs that produce code that might compile and execute, but still produce wrong answers.

The bug reports are an integral part of the documentation for each release. Examine periodically all bug reports for a release, as such reports may identify inconsistencies between the actual behavior of a release you are using and the behavior described in this documentation.

In addition to reviewing bug reports, you should implement a verification and validation strategy to identify potential bugs in your design, code, and tools.

#### **Search R2011a Bug Reports**

Known Bugs for Incorrect Code Generation: [www.mathworks.com/support/bugreports/?product=ALL&release=R2011a](http://www.mathworks.com/support/bugreports/?product=ALL&release=R2011a&keyword=Incorrect+Code+Generation) [&keyword=Incorrect+Code+Generation](http://www.mathworks.com/support/bugreports/?product=ALL&release=R2011a&keyword=Incorrect+Code+Generation)

All Known Bugs for This Product: [www.mathworks.com/support/bugreports/?release=R2011a&product=ME](http://www.mathworks.com/support/bugreports/?release=R2011a&product=ME)